**Unsure how to create the PDF file for your front cover, including spine?** Here's an outline of the two methods for a perfect bound publication printed at St. Croix Press.

The first method, which is acceptable if your spine is either white or a solid color, is to furnish a separate PDF file for the spine copy. It's important that the spine copy be centered horizontally in the PDF. If using a background color, apply the color behind the spine copy before exporting your PDF.

If your cover art/photo wraps around the spine, the method below details the necessary steps to creating your cover PDF.

### **1. Know Your Spine Width.**

As soon as you know the number of pages in your publication, and the paper stock and weight; contact your CSR and ask them to calculate your spine width.

# **2. Create Your Front Cover Document to Include the Spine.**

Let's assume you have an  $8.25$ " x  $10.75$ " magazine with a  $1/8$ inch spine. Your Quark or InDesign document size should be 8.375" wide to include spine area. You will be adding 1/8" bleed when you create your PDF, so the final PDF size of this example should be 8.625" x 11."

## **3. Pull a Guide.**

Placing a guide at the precise measurement where the spine ends and the front cover begins is the easiest way to position artwork, background colors, and text exactly where you need them.

### **4. Position Spine Copy.**

Center any spine copy in this given area (in the example, 1/8") Watch text placement vertically so it doesn't get too close to trim on top and bottom.

# **5. Export PDF.**

Exporting your PDF with bleed will add an extra 1/8" on all four sides. Don't worry, our pagination software will take care of the extra 1/8" falling left of your spine.

### **6. Inspect Your Final PDF**

Take a moment to open your PDF file and verify that your measurements add up.

# **Trim size + Spine size + left & right bleed = PDF size**

 $8.25" + 125" + 125" + 125" = 8.625"$ 

#### **Document size for magazine**

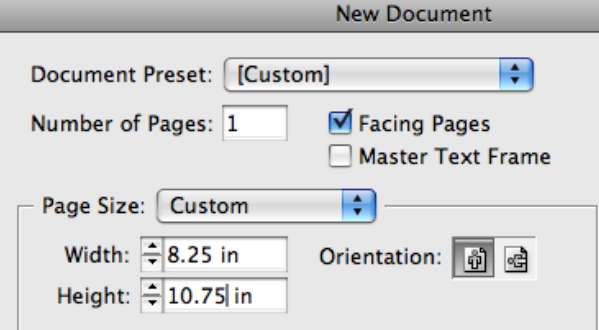

#### **Document size for cover w/spine**New Document

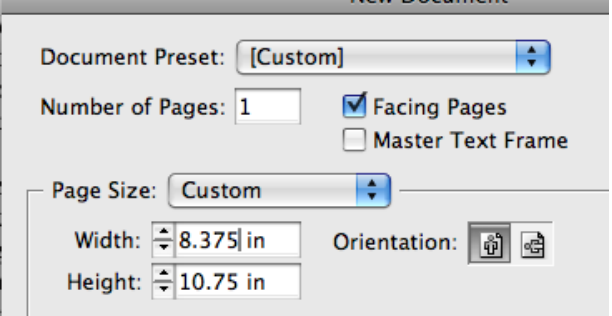

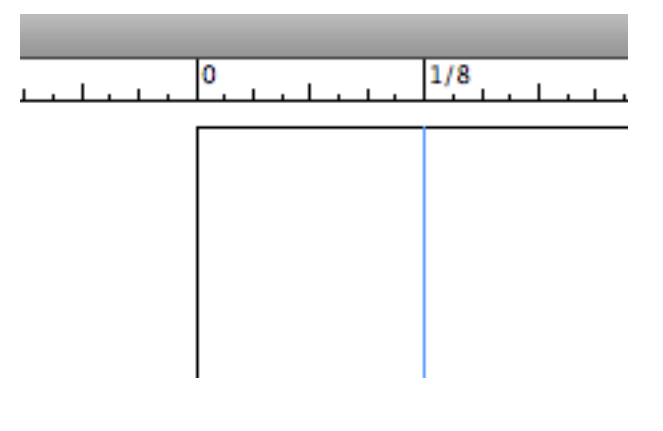

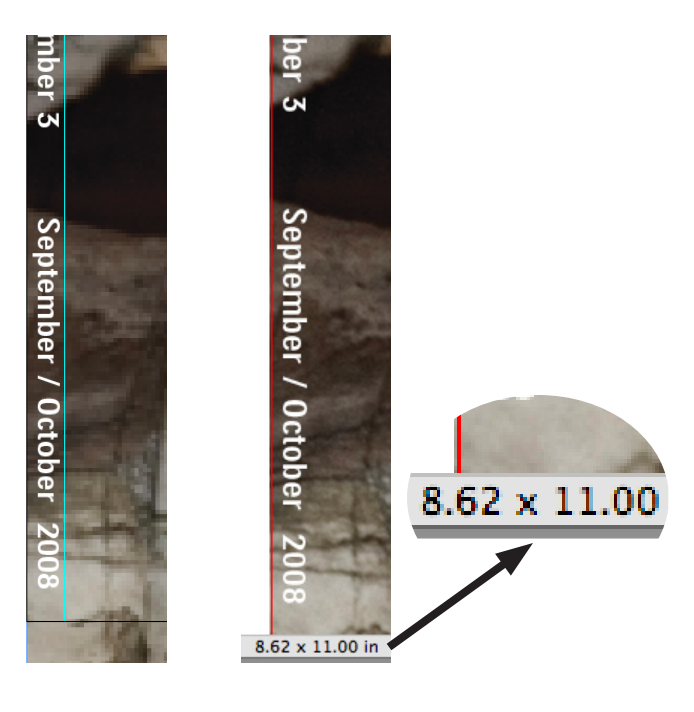